## IDump Professional (formerly IDump Classic Pro) Кряк Free Registration Code Скачать PC/Windows [Updated-2022]

iDump предназначен для тех пользователей iPod, которым нравится управлять своим медиаконтентом с помощью компактного инструмента. iDump — единственное приложение для управления музыкой iPod, которое позволяет вводить файлы в многодорожечный список воспроизведения и даже записывать поток. iDump был первым программным обеспечением для управления iPod, которое позволяло пользователям iPod экспортировать или копировать музыку на компьютер, чтобы иметь возможность копировать имена файлов и год выпуска. iDump может создавать резервные копии выбранных песен или музыкальных клипов с iPod, а также просматривать каталог файлов и упорядочивать музыку. iDump Pro имеет удобный интерфейс. iDump может импортировать список воспроизведения из iTunes для пользователей iPod, которые предпочитают добавлять или перемещать свой мультимедийный контент с устройства в iTunes, включая музыку и видео. iDump предлагает следующие функции: Вы можете добавлять треки, копировать компакт-диск, записывать с источника живой музыки, изменять теги и создавать столько списков воспроизведения, сколько необходимо, без iTunes, а также просматривать файлы, содержащиеся в iPod. Программу можно купить за 10 баксов, чтобы продолжить пользоваться ею после пробного периода. Мы протестировали автоматизированную систему резервного копирования, которая извлекает медиафайлы с внешнего устройства хранения и помещает их в указанную папку на ПК или Mac. С помощью кнопки на мобильном устройстве содержимое устройства можно передать в удаленное место. Хотя резервное копирование содержимого в облако потенциально удобно, оно может оказаться подходящим решением не для всех пользователей, и в частности для тех, кто хранит более 75 гигабайт медиафайлов. Мы протестировали функцию удаленного резервного копирования, которая поддерживает устройства iOS и Android. После включения службы резервного копирования данные, текстовые сообщения и приложения могут быть скопированы и синхронизированы с удаленным сервером. Мы были впечатлены его скоростью подключения и легкостью, с которой он выполнял такие задачи, как передача фотографий и музыки с нашего смартфона на домашний сервер хранения. Самый

эффективный способ очистки жесткого диска вашего компьютера — использовать инструмент, который может стереть все ваши данные, включая личные файлы, удаленные файлы, файлы cookie, кеш, временные файлы, личную информацию и программы. Один из лучших способов сделать это — использовать CCleaner Pro, простой в использовании и чрезвычайно надежный инструмент для стирания файлов. CCleaner Pro включает в себя мощный набор инструментов, который позволяет настраивать его работу. Среди функций, которые вы можете использовать для настройки работы приложения: Добавьте параметры исключения, чтобы исключить файлы и папки, которые вы не хотите

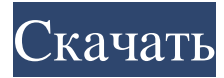

## **IDump Professional (formerly IDump Classic Pro)**

Запустите Music Manager, Edit, Convert, Duplicate, Move Songs и Edit CD. Выберите песни для воспроизведения или редактирования компакт-диска. Выберите тип списка воспроизведения, который вы хотите создать. Выберите размер списка воспроизведения и место воспроизведения (местоположение указанных песен на компакт-диске). Нажмите кнопку Auto Playlist, чтобы создать список повторяющихся списков воспроизведения для компактдиска. Нажмите OK, чтобы создать список воспроизведения. Назначение плейлистов Нажмите «Обзор» и выберите список воспроизведения Music Manager, чтобы добавить его в созданный список воспроизведения. Щелкните Назначить, чтобы изменить список воспроизведения на созданный список воспроизведения. Нажмите кнопку Play, чтобы воспроизвести список воспроизведения. Переставьте песни в плейлисте. Нажмите кнопки в разделе «Обзор», чтобы отредактировать компакт-диск. Вы можете изменить порядок песен или даже нажать кнопку «Вверх», чтобы переместить их в начало списка. Нажмите кнопку «Вверх» справа, чтобы переместить выбранные песни в начало списка. Создайте новый список для компакт-диска. Нажмите «Обзор» и выберите список воспроизведения Music Manager, чтобы добавить его в список воспроизведения. Нажмите «Добавить», чтобы добавить выбранные песни в список воспроизведения. Щелкните Назначить, чтобы изменить список воспроизведения на созданный список воспроизведения. Нажмите кнопку Play, чтобы воспроизвести список воспроизведения. Скопируйте песни с компакт-диска на iPod или компьютер. Щелкните песни в списке песен на компакт-диске. Щелкните Копировать на iPod или компьютер. Нажмите кнопку со значком компакт-диска, когда он появится в строке меню. Нажмите «Отправить», чтобы передать песни на iPod или компьютер. Импортируйте музыку с компьютера на iPod. Нажмите «Обзор», а затем выберите папку, в которой находятся музыкальные файлы. Нажмите кнопку Импорт. Выберите нужное действие импорта: Импортировать папку Выберите папки для импорта в поле в правом верхнем углу музыкальной библиотеки. Щелкните Импорт. Выберите папку с музыкой, которую вы хотите добавить на свой iPod. Нажмите «ОК». Назначение плейлистов Назначьте плейлисты вашему iPod, нажав «Назначить». Нажмите кнопку со значком iPod в строке меню, а затем щелкните iPod, которому хотите назначить список воспроизведения. Выбранный плейлист появится слева fb6ded4ff2

<https://paulinesafrica.org/zapwallpaper-magick-скачать-бесплатно-latest/>

[https://tutorizone.com/command-line-sfv-checker-ключ-registration-code-скачать-бесплатно-без-](https://tutorizone.com/command-line-sfv-checker-ключ-registration-code-скачать-бесплатно-без-ре/)

[ре/](https://tutorizone.com/command-line-sfv-checker-ключ-registration-code-скачать-бесплатно-без-ре/)

<http://djolof-assurance.com/?p=17446>

[https://freetalkusa.app/upload/files/2022/06/YDvYZcdaw5GjSYrd9RMg\\_15\\_c1a50ccda9fe920c37](https://freetalkusa.app/upload/files/2022/06/YDvYZcdaw5GjSYrd9RMg_15_c1a50ccda9fe920c3781de2d510b33e5_file.pdf) [81de2d510b33e5\\_file.pdf](https://freetalkusa.app/upload/files/2022/06/YDvYZcdaw5GjSYrd9RMg_15_c1a50ccda9fe920c3781de2d510b33e5_file.pdf)

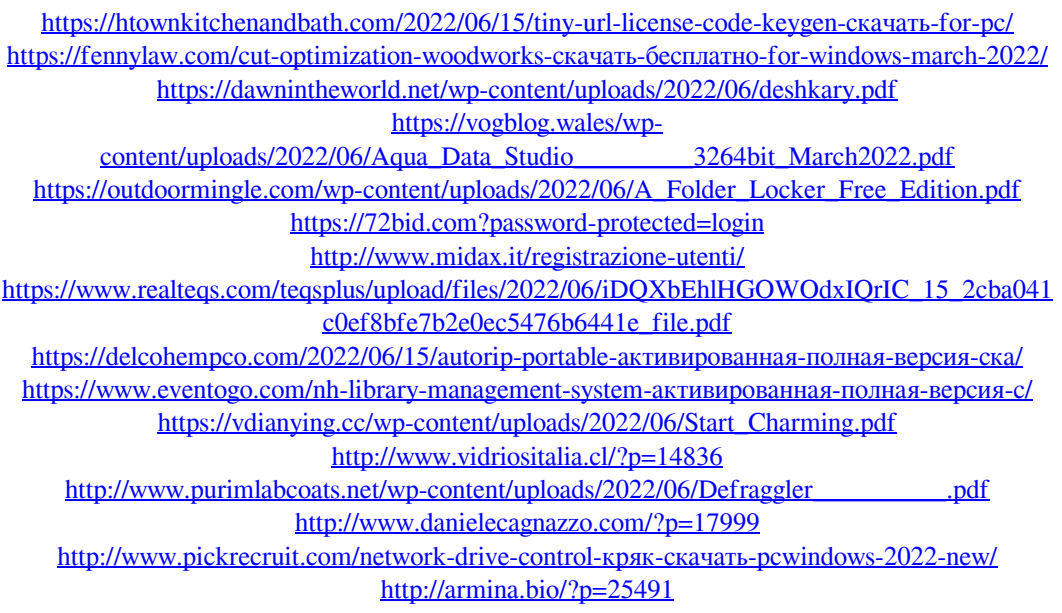